# **Application Paths Editor Crack Free License Key Free**

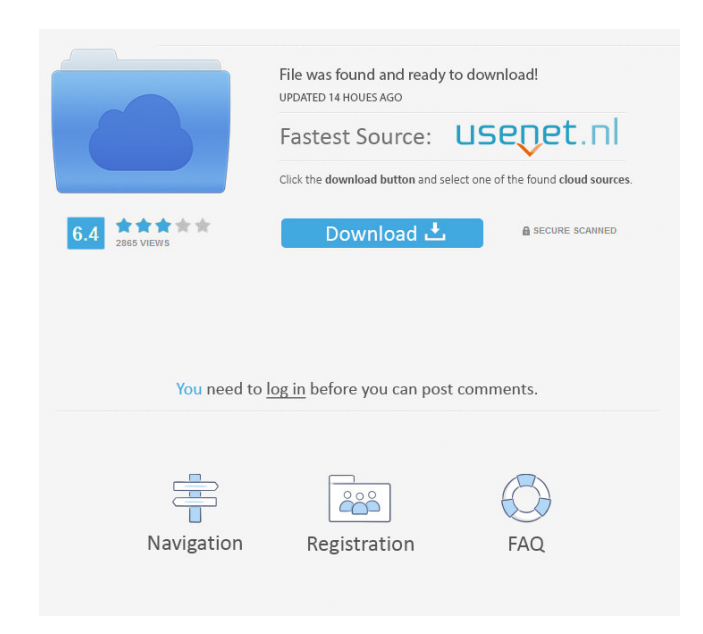

#### **Application Paths Editor Torrent**

-Quickly add new items for the Windows Run dialog -Includes names, path, optional paths, and a custom command name -Supports.NET Framework-free installation -Easy to use The Windows Run Command is a convenient tool for launching programs, and the Applications Paths Editor by SoftEmpire is the ideal solution for anyone who wants to get the best out of it. This software is a great way to edit the existing Run menu and add new commands, allowing you to run programs, videos, and games from anywhere on your computer, without the need to install any additional software. It is highly recommended that you try this software by SoftEmpire, and if you don't have it, you are missing out on a lot. Main Features: ➤ Provides a quick and simple way to add new commands to the Windows Run dialog ➤ You can add a name, a path, and an optional path for any executable file  $\triangleright$  You can choose to run the selected file with the name of the current document, or with a custom command name ➤ Supports.NET Framework-free installation ➤ Easy to use The Description: -Windows applications can be launched from the Windows Run dialog, if they have a.exe or.bat file extension. -If the application is not in the list of registered applications, it is not automatically registered. -You can simply select one of the application names, path, or optional path. -You can add a command to the Windows Run dialog or just a path to a.exe file. -You can add a space after the command to add another one. -You can easily add spaces between the name, path, and optional path. -The name can be a single word or a sentence. -You can type anything in the command name. -You can choose to run the selected file with the name of the current document, or with a custom command name. -You can open a document to view the name of the selected application. -You can open a.bat file or a.exe file to view the name of the selected application. -You can specify the path where the application should be installed. -You can choose to install the application on the default path or on another path. -You can specify if the application should be installed in the %systemroot% directory or in the %appdata% directory.

### **Application Paths Editor Crack (LifeTime) Activation Code Free Download 2022**

KeyMacro is a free application which is capable of recording your own custom keyboard combinations and schedule them in a way that they will run automatically. In other words, you don't need to constantly type the keys with the combination, but it will be called upon on demand, no matter where it is. Here's how it works: you hit keys on your keyboard and press the record button, and KeyMacro will automatically record them in a.KEYMACRO file, which is saved in a predefined location. Of course, you have the option of recording a macro from the command line instead. So, you can record the combination of keys to quickly get something from the internet, open the web browser, edit a document, and so on. Preparation for recording For a more convenient usage of the program, you need to ensure that the option you wish to use for key recording is selected in the options window. Furthermore, you need to make sure the device you're using has a.keymacro extension, as well as it's not already in use by another application. This is quite easy to notice, as it's the default file extension for recorded macros in KeyMacro. The record button can be pressed in various ways, depending on the key combination you wish to record. By default, all keys on the keyboard have the record button, but you can also use the Alt, Ctrl, and Shift keys as well. List of keys Once a macro is recorded, it can be invoked in any way you wish to. To do this, just press the Alt key to switch to the command line, and type the name of the macro in a way that it will be called up. The same method can be used for every key, for example, if you press the record button and type the letter p, then it will search for the record in the.KEYMACRO file. There's a neat feature that lets you load a macro from the command line, which is called on demand. A cool feature is that you can record macros directly from a game, and you can even schedule them to automatically load at a certain time. Unfortunately, you can't schedule the actions to run at the same time on all devices connected to your computer. Moreover, the program has its fair share of bugs, and the developer hasn't released an update since August 2017. KEYMACRO Features: You don' 77a5ca646e

### **Application Paths Editor**

Application Paths Editor is a small utility that helps you to find an application path by searching the Windows registry for its executable file, and also it lets you change the paths for several applications. MS Office documents are a common sight in today's world. This is the reason why Microsoft made it available for everyone to access the files from any device using any internet connection. It is a standalone application but, if you have a machine with limited processing capacity, it is possible to install the apps on it, and use the same from mobile. An Office app on mobile is basically the application that is capable of downloading, opening, creating, editing, and sharing documents. But, you may wonder how do you install this on your mobile device? Best way to download and install Office 365 app on PC If you own a Windows PC, you can download Microsoft Office 365 App for PC using the following steps: 1. Download Office 365 from the official website. 2. Once you are done with the download, click on the installation button. 3. Once the installation completes, open the Microsoft Office 365 application and install it on your PC. 4. After the installation is complete, open the same app on your mobile device. How do you create MS Office docs on PC? This may sound strange, but we have already given you the guide on how to install the same application on your mobile device. Now, let's have a look at how to create MS Office docs on your Windows PC. 1. Open any web browser on your PC. 2. Now, navigate to the following URL: 3. Once you are done with the navigation, click on the install button. 4. Now, install Microsoft Office 365 App on your PC. 5. Now, open the same app on your mobile device. On your mobile device, open the app, and you will find some documents which are already there. If you want to create a new document, tap on the New button on your mobile device. 6. On the next screen, tap on the Add App button. 7. Now, enter the Office 365 App in the Search box. 8. You can either tap on Search or type the same. Once the app is found, tap on the Install button to proceed with the installation. Once the installation completes, you will find the same app on your mobile device. Now, you can create your MS Office docs

#### **What's New in the Application Paths Editor?**

Edit Windows Registry to quickly modify system settings and remove spyware, adware and other types of malware. Set us as your homepage, display our ads, change your home page, control our browser, and delete or modify settings. 3. Application Paths (www.filehippo.com) 4. Tired of seeing ads on your desktop? Then uninstall Adwindup! (Windows) Application Paths Editor allows you to quickly modify your Windows Registry and remove spyware, adware and other types of malware from your computer. It's fast, userfriendly and you can use it for free for 30 days. Registration Key Features: \* Customize your browser: You can view, edit or delete your homepage, display our ads, change your homepage, control your browser and more! \* Get rid of unwanted toolbar: Remove unnecessary toolbars by clicking on the "Remove Toolbar" button. \* Customize your Internet Explorer: You can modify the size, color and orientation of icons and menus in Internet Explorer. \* Browse and manage all installed programs on your computer: With Application Paths Editor, you can browse through the installed programs, delete unwanted programs, change their settings and add them to favorites, etc. \* View, edit and create new Registry entries: Add or remove Registry entries using a powerful editor that is easy to use. \* Protect your computer from malware: Easily keep your computer free from malware by changing your system settings to prevent software installation, protect against worms, viruses, spyware and more. \* Homepage: Set a new home page for Internet Explorer, Mozilla Firefox or Google Chrome. \* Uninstall Adwindup!: Remove adware and other unwanted programs easily with just a few clicks. \* Save money: Spend less by getting rid of unnecessary applications. \* Manage your programs: Add, remove, launch and uninstall your favorite programs. \* Customize browser: Control the settings of Internet Explorer, Mozilla Firefox and Google Chrome. \* Protect your computer from worms and viruses: Stop annoying popups, stop unwanted applications from being installed, protect against spyware, and much more. 6. OpenCommand (www.filehippo.com) 7. AppDash: Easily launch your favorite apps with just a few clicks (Windows) APP Dash is a Windows utility that allows you to configure all your favorite programs to launch via a toolbar shortcut. This application will allow you to rename or completely change the name of your desktop shortcuts. It allows you to copy your favourite shortcut names to the clipboard so you can paste them to a file. You can also open a specific website by using the "Open URL" feature. When you click on a URL, the APP Dash will try to open the associated website by using your default browser. The best thing about

## **System Requirements For Application Paths Editor:**

TV Modulator and PC Mac and Windows Gamepad Tape Deck or Radio with antenna Game CD ---------------------------- How to play:  $-$ ----------------------------- 1. Press  $(L)$ ,  $(R)$ ,  $(A)$  and  $(B)$  to Change the Settings and Control the game. 2. Keep Aiming (Up) and Action. 3. Press A to initiate auto-run, move forward by pressing (A) again 4. Press (

<http://www.fondazioneterracina.it/wp-content/uploads/2022/06/AdRegCln.pdf>

[https://paddock.trke.rs/upload/files/2022/06/DufwbuK6KlNCmwofll4q\\_06\\_8f1bf237a0693f5b33b9f89de4e0ed03\\_file.pdf](https://paddock.trke.rs/upload/files/2022/06/DufwbuK6KlNCmwofll4q_06_8f1bf237a0693f5b33b9f89de4e0ed03_file.pdf)

<https://kashmirmirror.com/wp-content/uploads/2022/06/Ryver.pdf>

<https://progormimtheren.wixsite.com/memrodetemp/post/wammu-crack-with-serial-key-mac-win-april-2022>

<https://ebs.co.zw/advert/cryptolock-product-key-download-updated/>

<https://simplygroup.it/2022/06/06/digital-desktop-clock-crack-product-key-full-download-pc-windows/>

<https://awinkiweb.com/wp-content/uploads/2022/06/flavchar.pdf>

<https://blooming-ridge-11463.herokuapp.com/kauryes.pdf>

<https://secure-river-81444.herokuapp.com/papifale.pdf>

<https://powerful-garden-77667.herokuapp.com/packama.pdf>